## **Validation Panel**

The Designer supports you during modeling by validating the service, displaying messages for invalid implementations, and giving you advice on how to fix these errors.

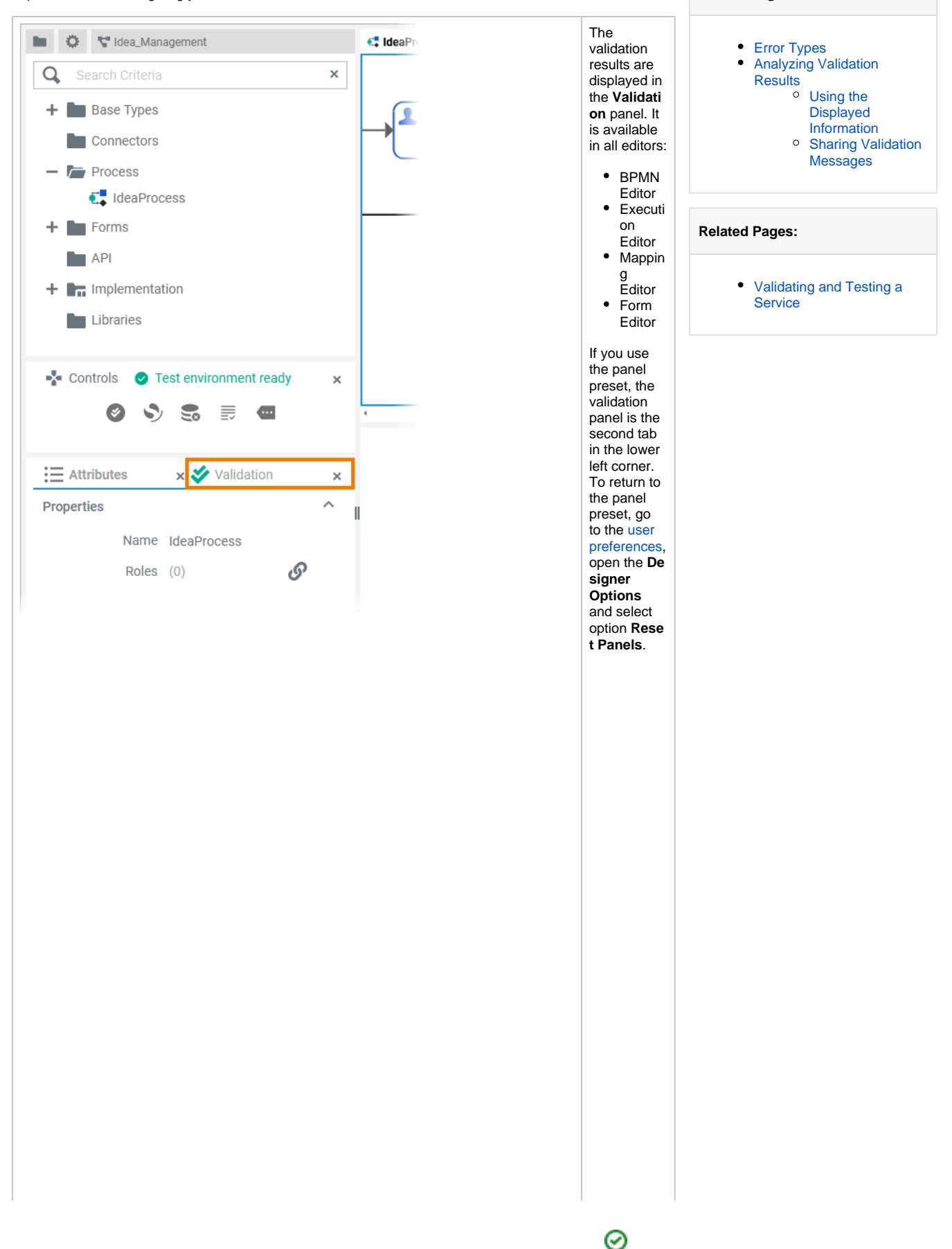

**On this Page:**

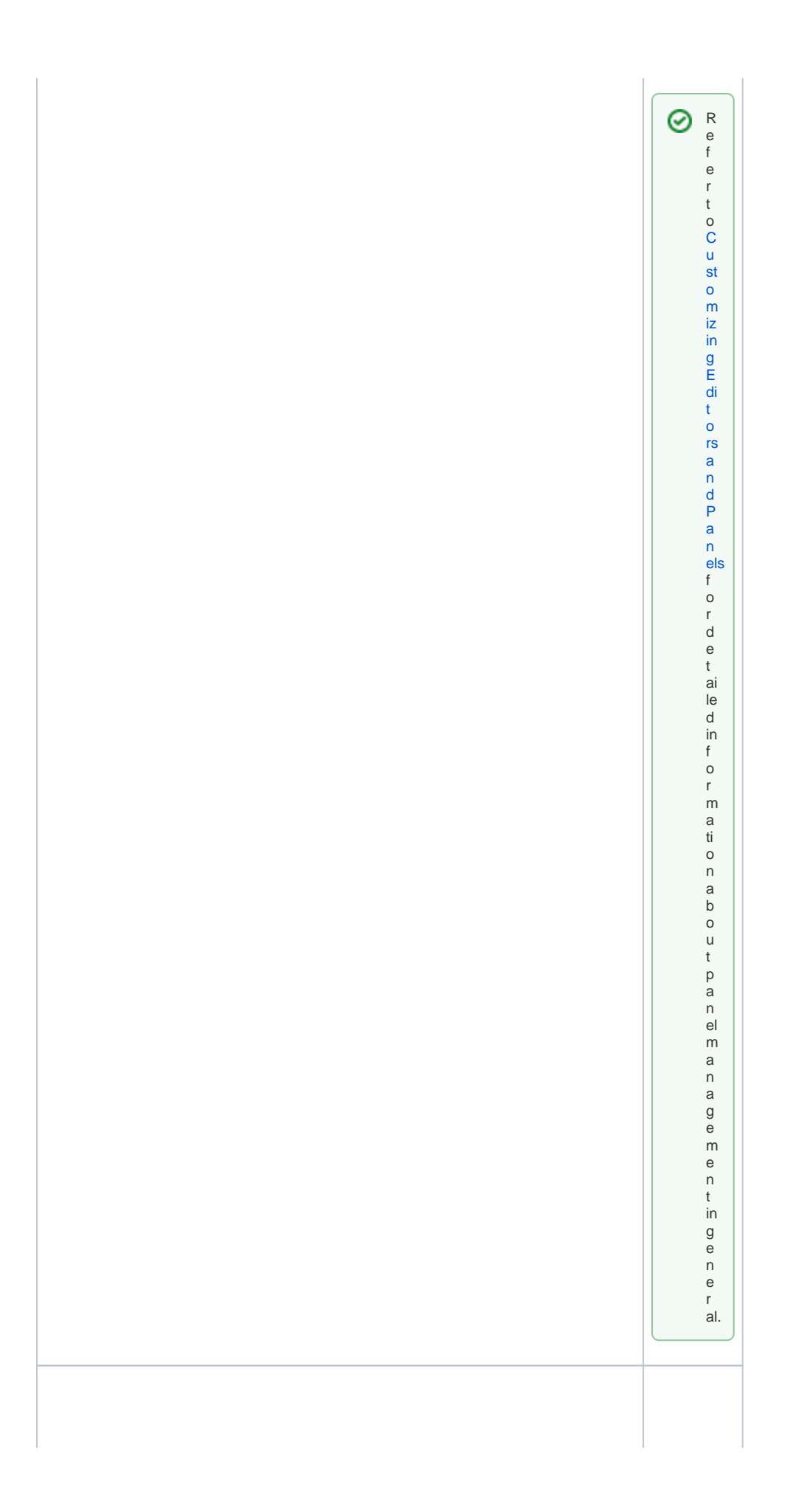

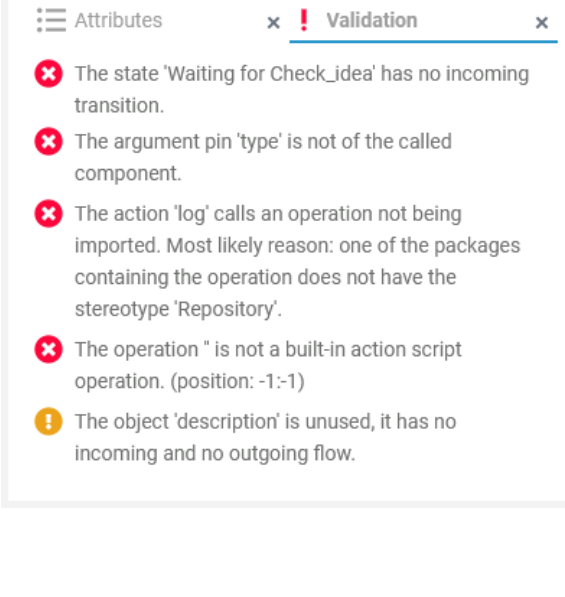

In the **Valid ation** panel, validation findings of a service are displayed. The icon in the panel header indicates if there are any validation issues: Ý E ve ryt hi ng is fin e. T he se rvi ce is re ad y to be ex ec ut ed in th e te st en vir on m en t or to be de pl oy ed vi a th e se rvi ce de tai ls pa ge.

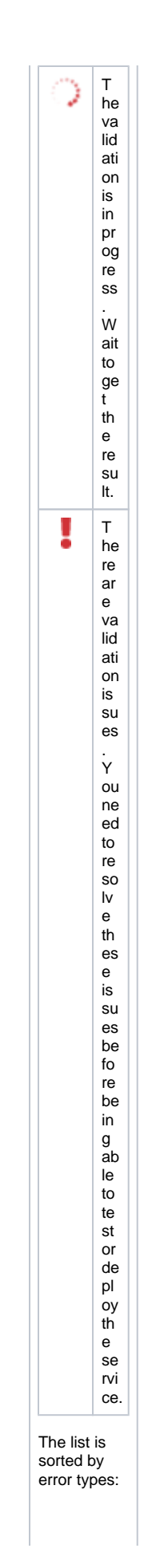

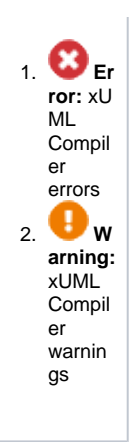

You cannot test or deploy a service that still has validation errors. You need to resolve them first.

# <span id="page-4-0"></span>Error Types

m.

T.

O

Ē.

Different types of validation messages are displayed. Both, warnings and errors, are reported by the xUML Compiler, and refer to the implemented execution:

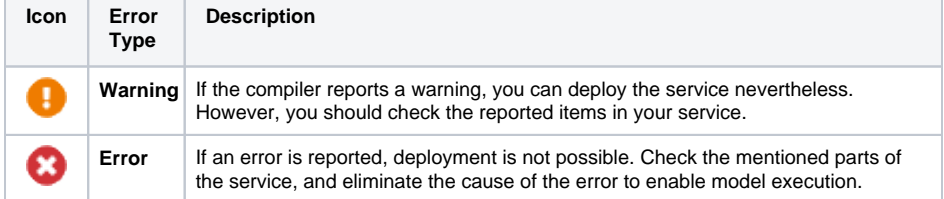

## <span id="page-4-1"></span>Analyzing Validation Results

The validation panel is available in all editors, and shows xUML Compiler messages ( $\bullet$  and  $\bullet$ ) no matter where they occur. Use the information given in the validation panel to check the mentioned elements of your service model.

### <span id="page-4-2"></span>Using the Displayed Information

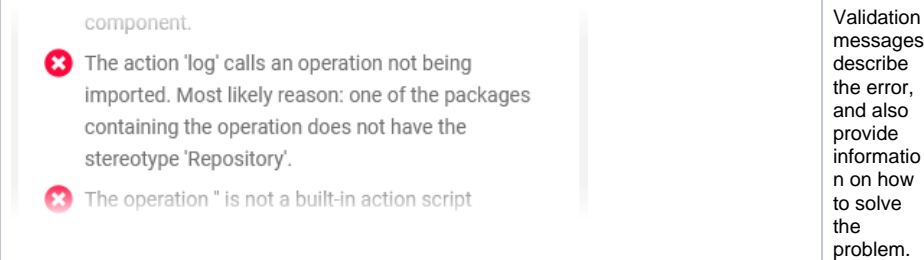

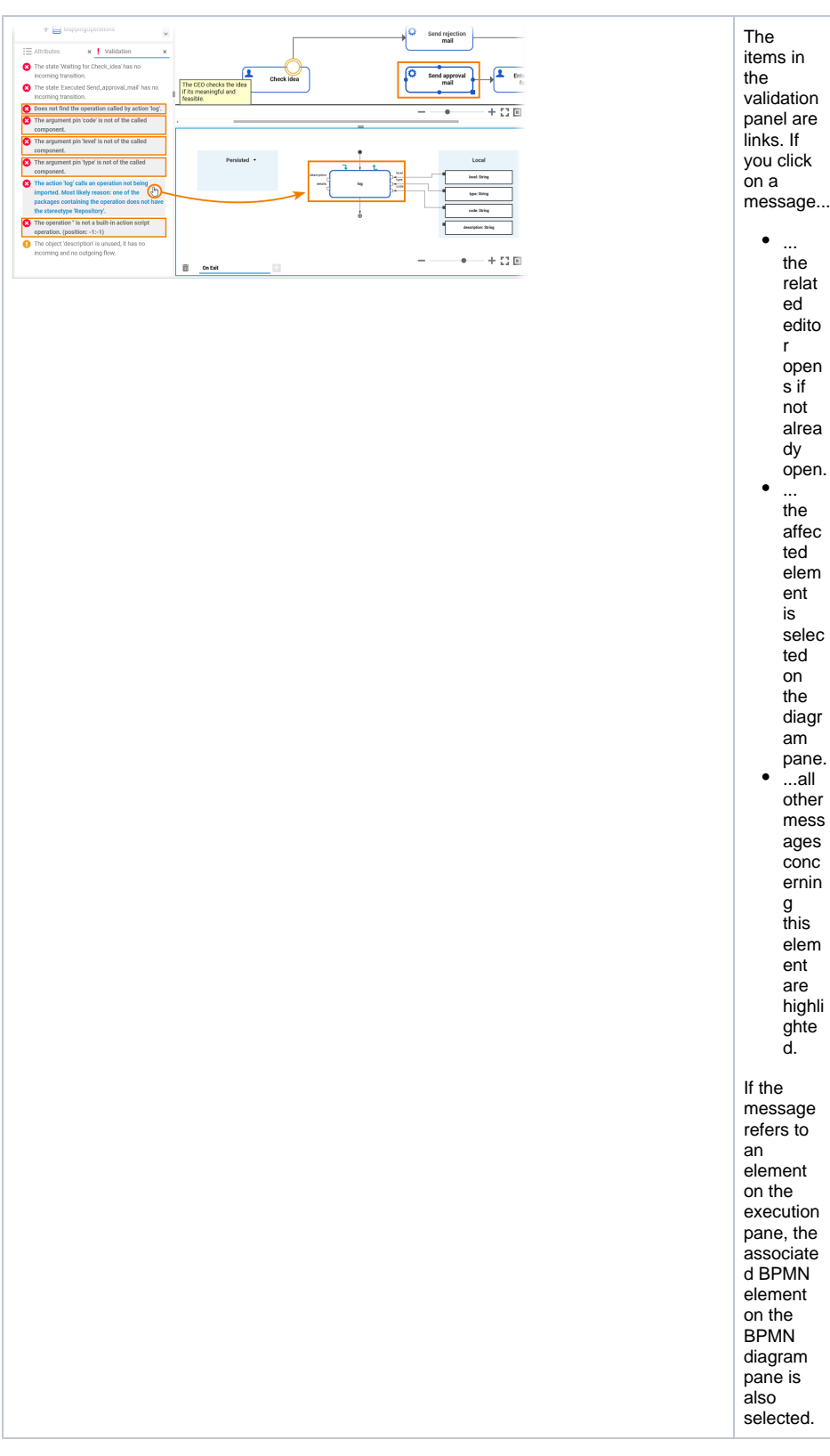

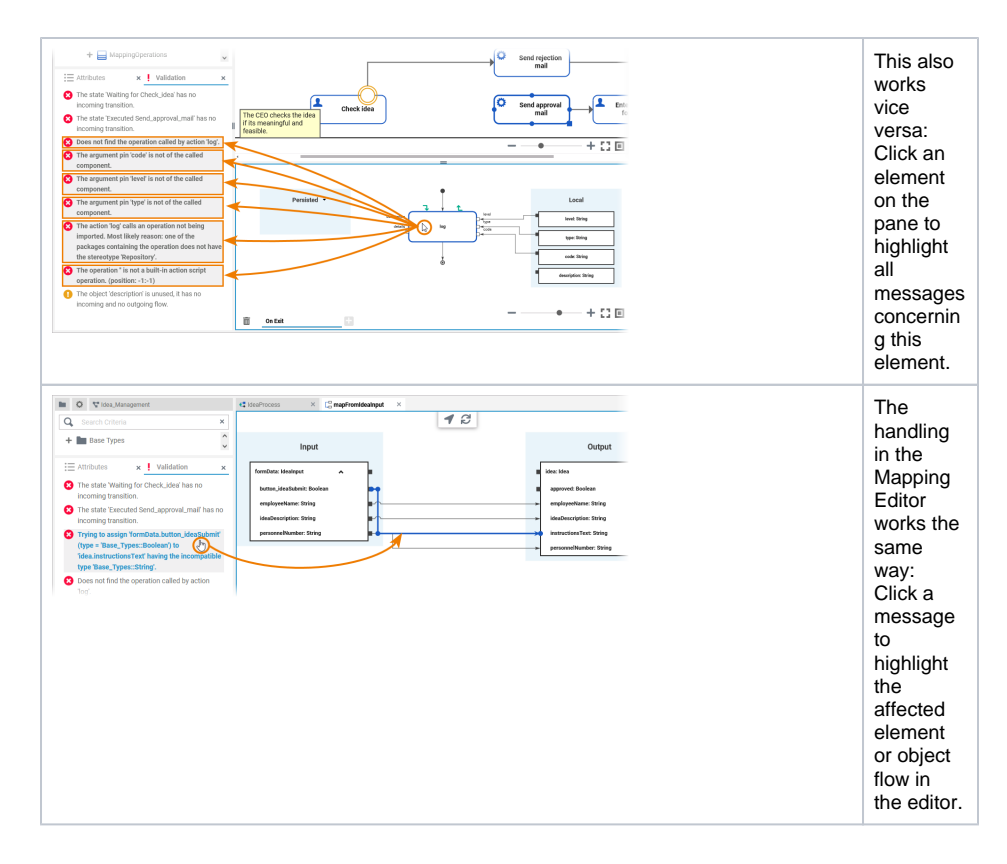

#### Sharing Validation Messages

<span id="page-6-0"></span>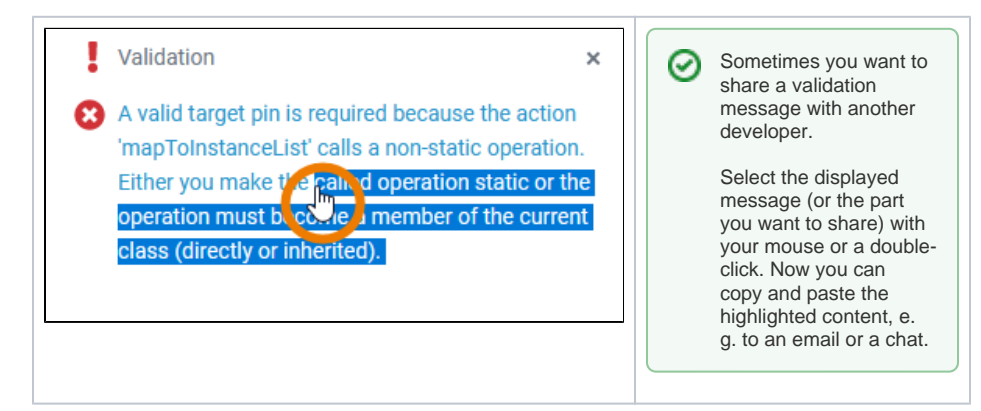